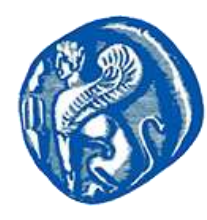

## ΠΑΝΕΠΙΣΤΗΜΙΟ ΑΙΓΑΙΟΥ - ΣΧΟΛΗ ΑΝΘΡΩΠΙΣΤΙΚΩΝ ΕΠΙΣΤΗΜΩΝ ΤΜΗΜΑ ΜΕΣΟΓΕΙΑΚΩΝ ΣΠΟΥΔΩΝ

## ΚΑΤΕΥΘΥΝΣΗ ΑΡΧΑΙΟΛΟΓΙΑΣ ΕΡΓΑΣΤΗΡΙΟ ΑΡΧΑΙΟΜΕΤΡΙΑΣ

## **<http://archlab.aegean.gr/>**

## **Εκπαιδευτική δραστηριότητα εικονικού μικροσκοπίου –** Φάκελος **Virtual\_Micro**

Το λογισμικό δεν χρειάζεται εγκατάσταση. Εφόσον ολοκληρωθεί το κατέβασμα του αρχείου (Virtual\_Micro.zip), κάντε εξαγωγή το φάκελο **Virtual\_Micro** στην επιφάνεια εργασίας του υπολογιστή σας. Το λογισμικό ανοίγει μέσα από το φάκελο **Virtual\_Micro** κάνοντας διπλό κλικ στο **Virtual\_Micro.exe**. Προτείνεται να επιλέξετε την μεγαλύτερη ανάλυση από τις επιλογές που σας δίνει το λογισμικό σε πλήρη οθόνη.

Η κίνηση μέσα στο χώρο του εργαστηρίου γίνεται με τα βελάκια και η επιλογή με το enter.

Στο φάκελο του λογισμικού υπάρχουν δύο εργαστηριακές ασκήσεις. Στόχος των εργαστηριακών ασκήσεων είναι η εκμάθηση και πρακτική άσκηση στο πετρογραφικό μικροσκόπιο. Για την παρουσίαση του εκπαιδευτικού υλικού της αναγνώρισης ορυκτών, χρησιμοποιείται αίθουσα με δύο ίδιους πίνακες στους οποίους παρουσιάζονται τα απαραίτητα κείμενα, φωτογραφίες και βίντεο.

Στο χώρο υπάρχουν avatar που παρακολουθούν τις ενέργειες σας και ανάλογα σας δίνουν οδηγίες με κείμενο και ηχογραφημένες ομιλίες.

Για τους εκπαιδευτικές σκοπούς υπάρχουν στο λογισμικό τρία βίντεο:

- βίντεο παρουσίασης της χρήσης και λειτουργίας του μικροσκοπίου
- βίντεο με πληροφορίες για τα μέρη του μικροσκοπίου
- βίντεο με αναγνώριση ορυκτών από την Κ. Ευαγγελία Κυριατζή (Εργαστήριο Fitch, Βρετανική Σχολή Αθηνών)

Για την εξάσκηση στη χρήση του μικροσκοπίου υπάρχει επίσης παιχνίδι με βαθμολογία επιτυχίας και περιορισμού χρόνου και για την αυτοαξιολόγηση σας quiz 20 ερωτήσεων γνώσεων.

Έξοδος από την εφαρμογή γίνεται από την επιλογή του μενού.

Για οποιαδήποτε επιπλέον πληροφορία μπορείτε να επικοινωνήσετε με email ή τηλεφωνικά: Παντελής Βολονάκης, (6946335740), (p.volonakis@rhodes.aegean.gr).